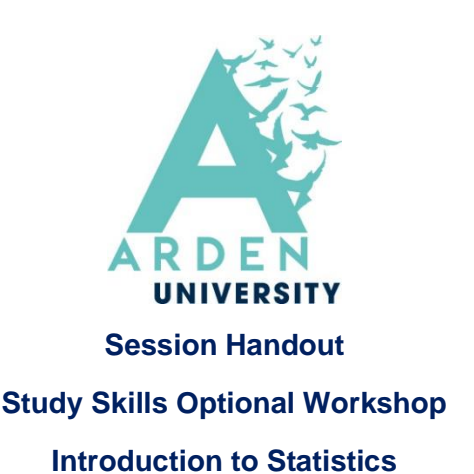

## **Data Processing stages involved in Statistics:**

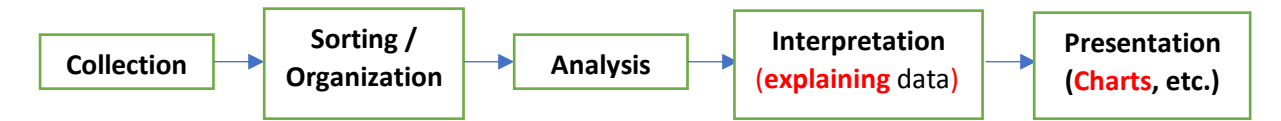

## **Classification of Primary and Secondary data used in Statistics:**

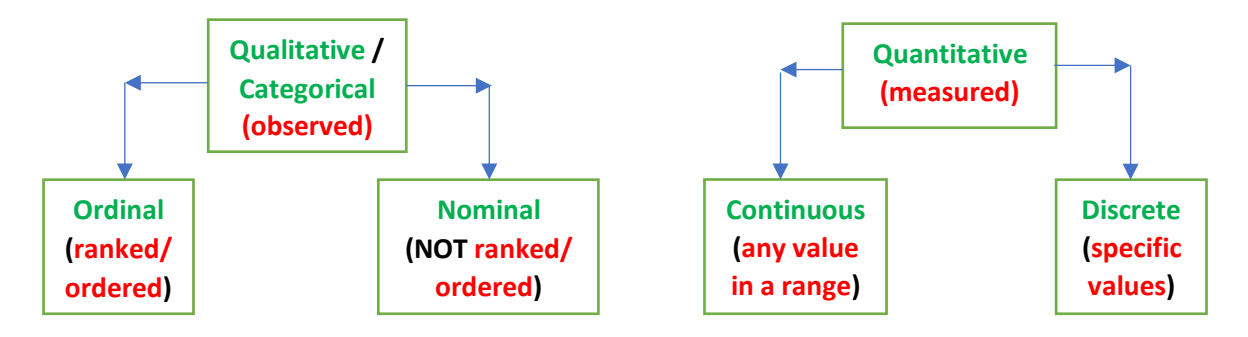

## **Examples of Sorting of data used in Statistics:**

- **Coding** e.g. Male =  $0$ , Female =  $1$ , Neither =  $2$
- **Grouping** e.g. Age groups  $25 34$ ,  $35 44$ ,  $45 54$ ,  $55 64$ , etc. (**COUNT**, **COUNTIF** & **COUNTIFS Functions** can be used to obtain frequency of grouped data in MS Excel)

## **Analysis of data used in Statistics:**

- **Descriptive Analysis: to describe the properties of data**
- **Inferential Analysis: to draw conclusions or take decisions about data**

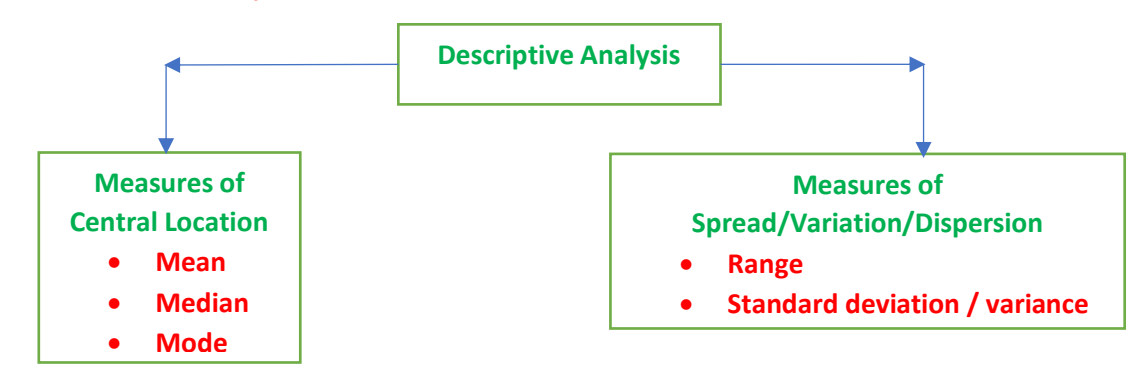

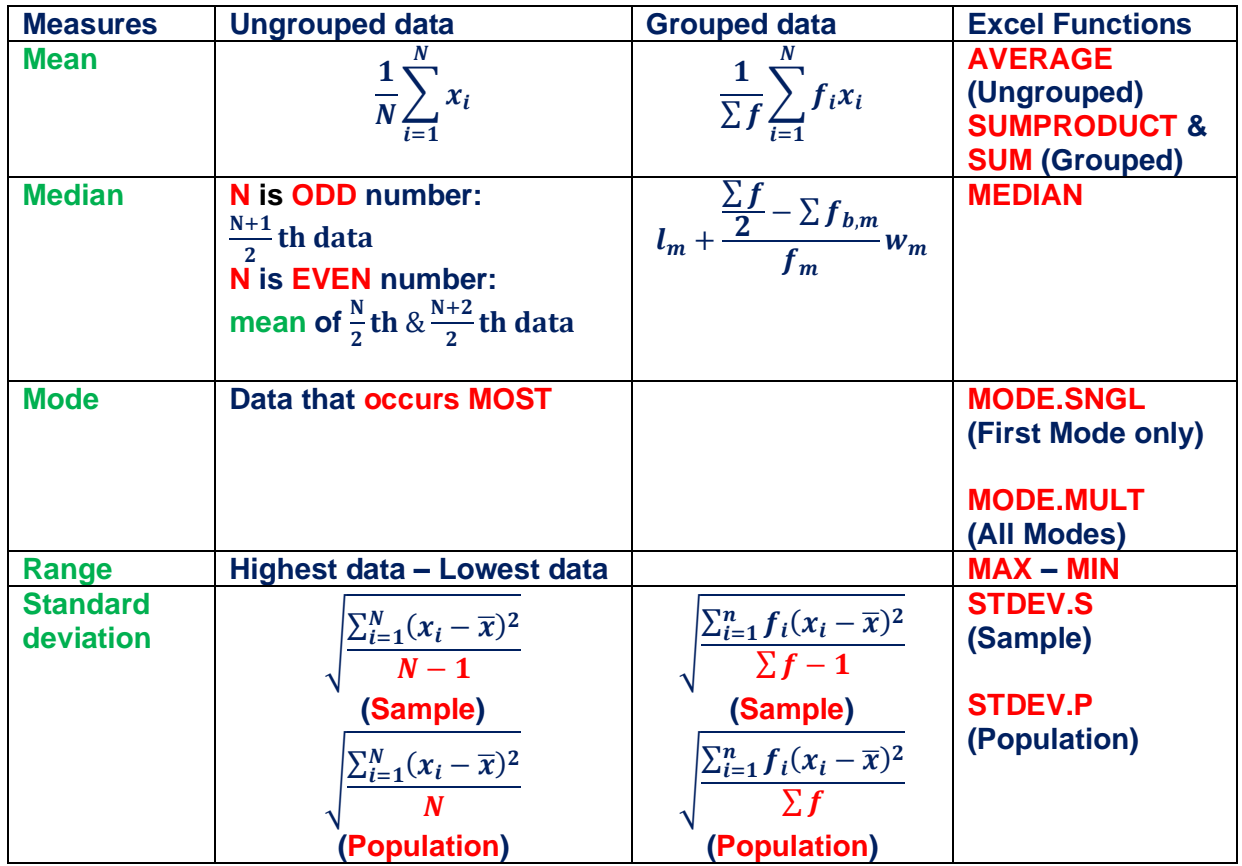

 $x_i$ : Individual data value;  $N$ : Number of data;  $\pmb{f}_i$ : frequency of each class; **Σ**: Summation symbol;

n: Number of classes;  $l_m$ : Lower class boundary of median class;  $\sum f_{hm}$ : Cumulative frequency of class just before the median class;  $f_m$ : frequency of the median class;

 $w_m$ : width of the median class; **Median Class**: The first class whose **cumulative frequency**  $\geq \frac{\sum f}{2}$ 

**Exercises** (Use the data in **Data for Exercises** tab of this Excel file <https://bit.ly/3pPqmYy> OR [https://ardenuni-](https://ardenuni-my.sharepoint.com/:x:/g/personal/mdada_arden_ac_uk/EZdQZKQnEWVOmGBwIdpHmx4B-GzWOHEgfL2CtdOkyMT1Xg?e=CcfzST)

[my.sharepoint.com/:x:/g/personal/mdada\\_arden\\_ac\\_uk/EZdQZKQnEWVOmGBwIdpHmx4B-](https://ardenuni-my.sharepoint.com/:x:/g/personal/mdada_arden_ac_uk/EZdQZKQnEWVOmGBwIdpHmx4B-GzWOHEgfL2CtdOkyMT1Xg?e=CcfzST)[GzWOHEgfL2CtdOkyMT1Xg?e=CcfzST\)](https://ardenuni-my.sharepoint.com/:x:/g/personal/mdada_arden_ac_uk/EZdQZKQnEWVOmGBwIdpHmx4B-GzWOHEgfL2CtdOkyMT1Xg?e=CcfzST)

**(1) Complete the descriptive statistics of Weight, Height & BMI for the Ungrouped data** *(Hint: Body Mass Index, BMI* =  $\frac{Weight (in kg)}{Height^2}$ *Height should be in metres (m).*

**(2) Complete the descriptive statistics of Age for the Grouped data**

**(3) Plot a Scatter Plot chart of BMI against Age**

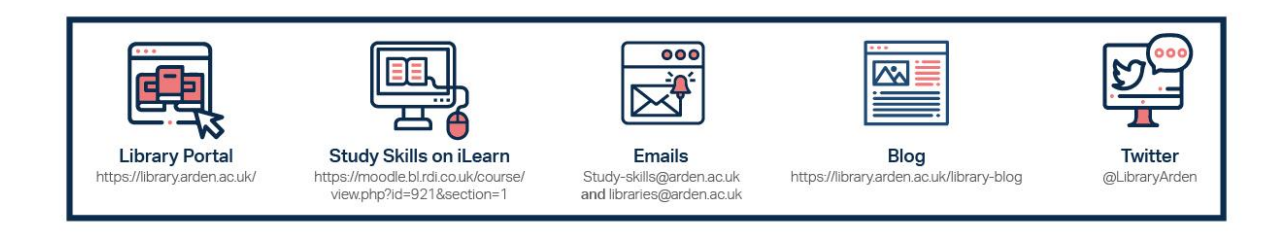

2